- ‐ Log into your student WebHopper account.
- ‐ Under Financial Information
	- o Pay on my account

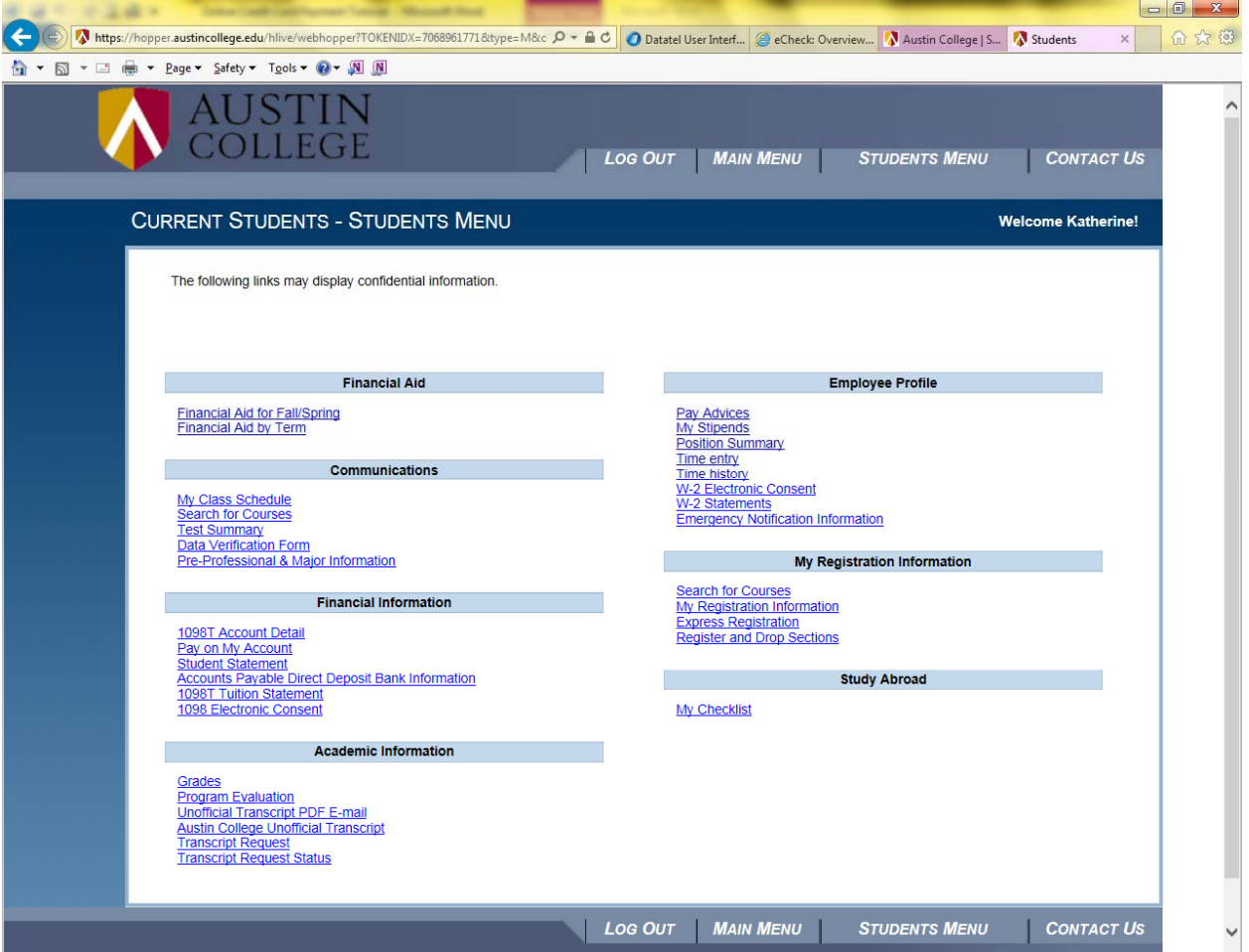

- ‐ Enter the payment amount
- ‐ Payment type select E‐Check
- ‐ Submit

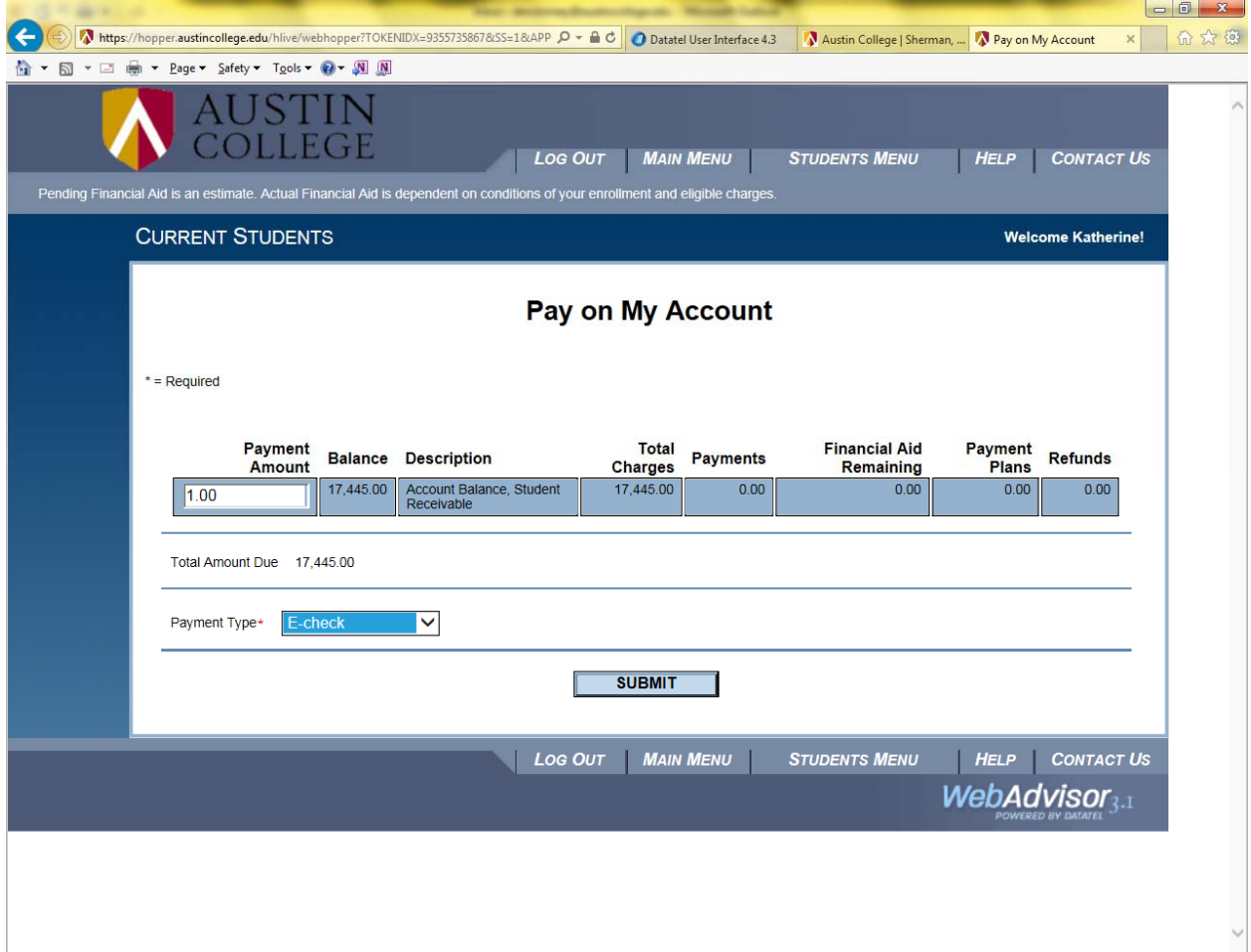

Electronic Check Entry Screen

- ‐ Fill out required fields marked by a \*
- ‐ If you need assistance locating the routing and account numbers please click on the link at the top of the page How do I find the routing number, account number, and check number?
- ‐ Submit

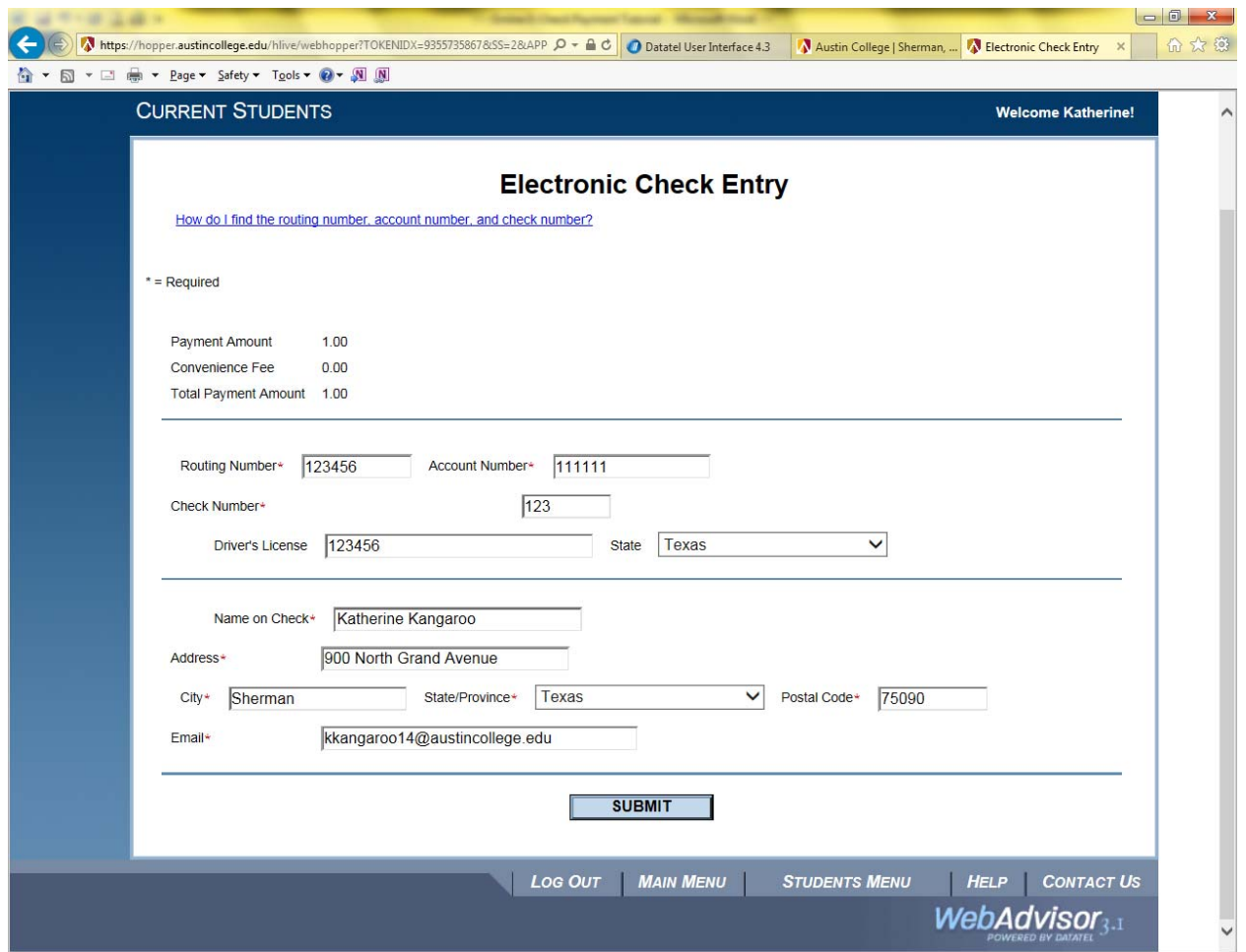

You will receive a payment acknowledgement.

Amounts will then be applied to your student account.

\*\*There are no Service Fees for E‐Checks.

If you have any questions, please contact the Business Office at 903.813.2448 or by email at mailto:businessoff@austincollege.edu.